# 給与明細書 Excel 操作説明書

- 1. シート上段にある支給年月を入力する。
- 2. 処理する社員の社員コードを入力する。
- 3. 項目説明:
	- | | お員マスタの値を社員コードから索引して該当値が表示されます。
	- | | は手入力を行う。
	- | | : 自動計算されます。
	- 基本給:
		- ▶ 常勤者は社員マスタから表示、
		- パートは社員マスタ・基本給\*労働時間の計算結果を表示
	- 残業手当:
		- > 常勤者は基本給から日給を算出してから計算しています
			- (計算式:基本給/8時間/(8×21)×1.25)
		- > パートは社員マスタの基本給を使用して算出しています (計算式:基本給×1.25)
	- 所得税は扶養人数=0で計算しています:扶養者がいる場合は所得税計算の計算式に" 3"に人数を足してください。
	- A4・1ページに伝票風は3名、横長は4名 ▶ 印刷はエクセルの機能で行って下さい。
		- 作成給与明細書は社員には印刷し、会社には PDF ファイルとして保存する

# 給与明細書 Excel 仕様書

I. 目的:社員マスタを利用して各自の給与明細書を作成する。

## データ連携 (データ構造):

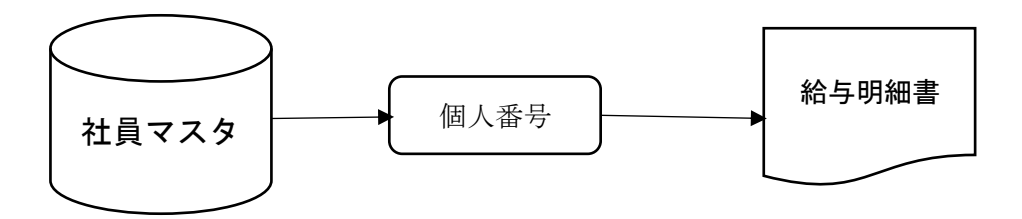

### II. プログラム仕様:

- 1. 入力された個人番号に紐づけされた「社員マスタ」から規定情報を「給与明細書」に表示す る。
- 2. 「社員マスタ」から規定情報を得るために、Excel 関数:LOOKUP 関数を使用。
- 3. 支給額計、控除額計、差引支給額は該当値を引用して自動計算している。

### III. 使用方法:

- 1. 社員マスタを作成する
- 2. 給与明細書のレイアウトを決める
- 3. 給与明細書のコードを入力する。
- 4. 月次変動項目に該当値を入力する。
- 5. 毎月の作業は3,4の作業を行う。
- 6. 社員が増えた場合は、社員マスタを追加する。
- 7. マスタの行数は50行としている。

#### IV. VBA仕様で機能アップ

現状は、該当する社員コードを伝票シートに入力する方法ですが、

- 1. 社員コードシート(1行に社員コード及び固定項目、変動項目)を作成する。
- 2. 1のシートに「印刷」ボタンを設置する
- 3. 「印刷」ボタンにマクロの登録(VBA)を編集する。
- 4. VBAの内容は
	- A) 社員コードシートの最大行を検索。
	- B) 社員コードシートの社員コードを利用して、Ⅱ.1&Ⅱ.2を行う。
	- C) 3名分を B)の処理を行ったら印刷する。
	- D) 社員コードの分だけ上記、処理を繰り返す。